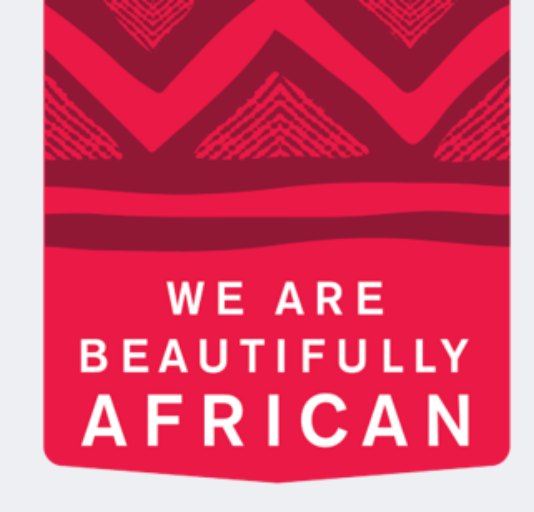

#### **Avroy Shlain**

# **Como emitir ordens em Revolution**

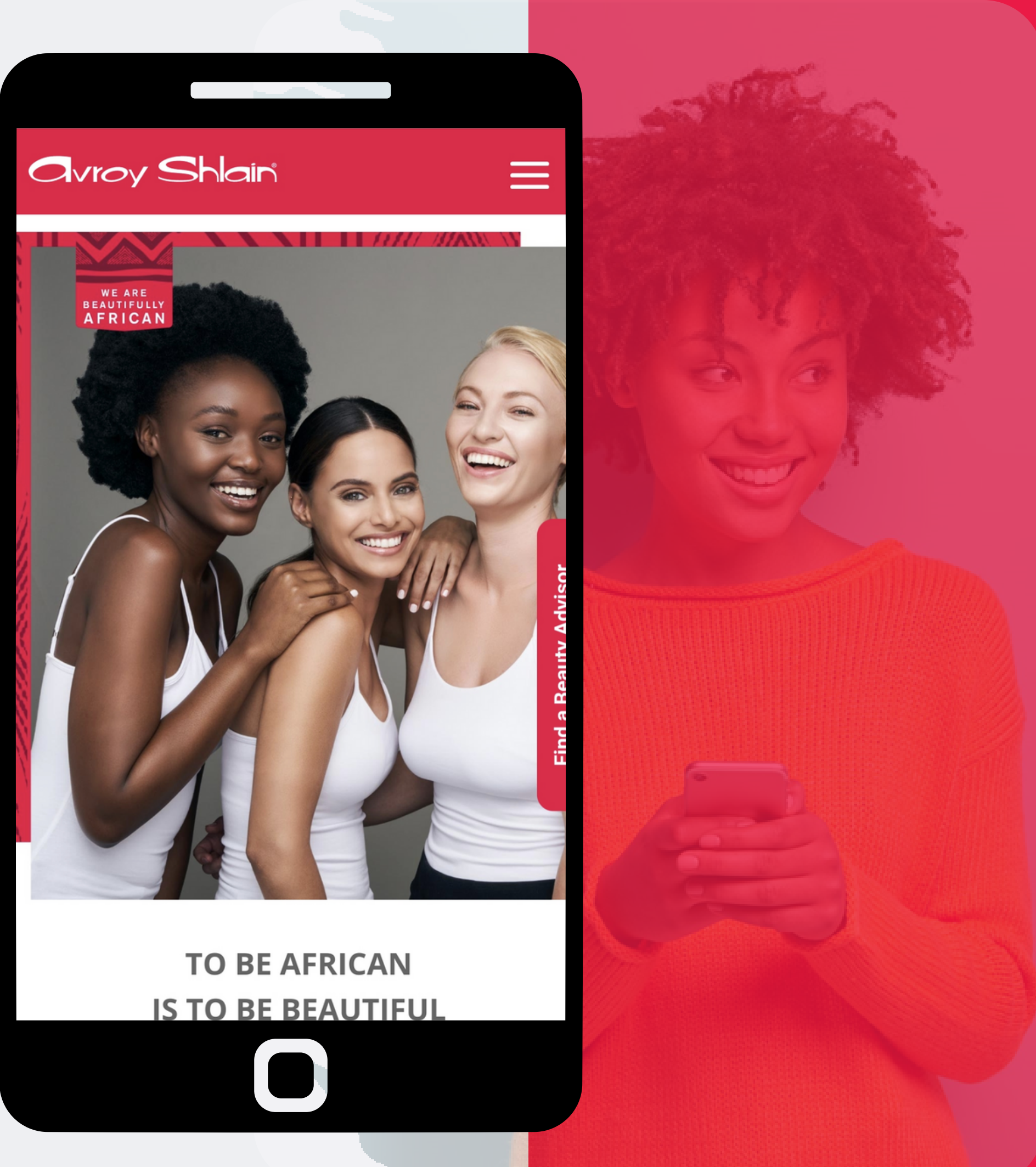

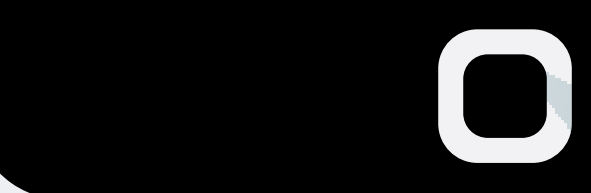

# **Revilution, usa o número**

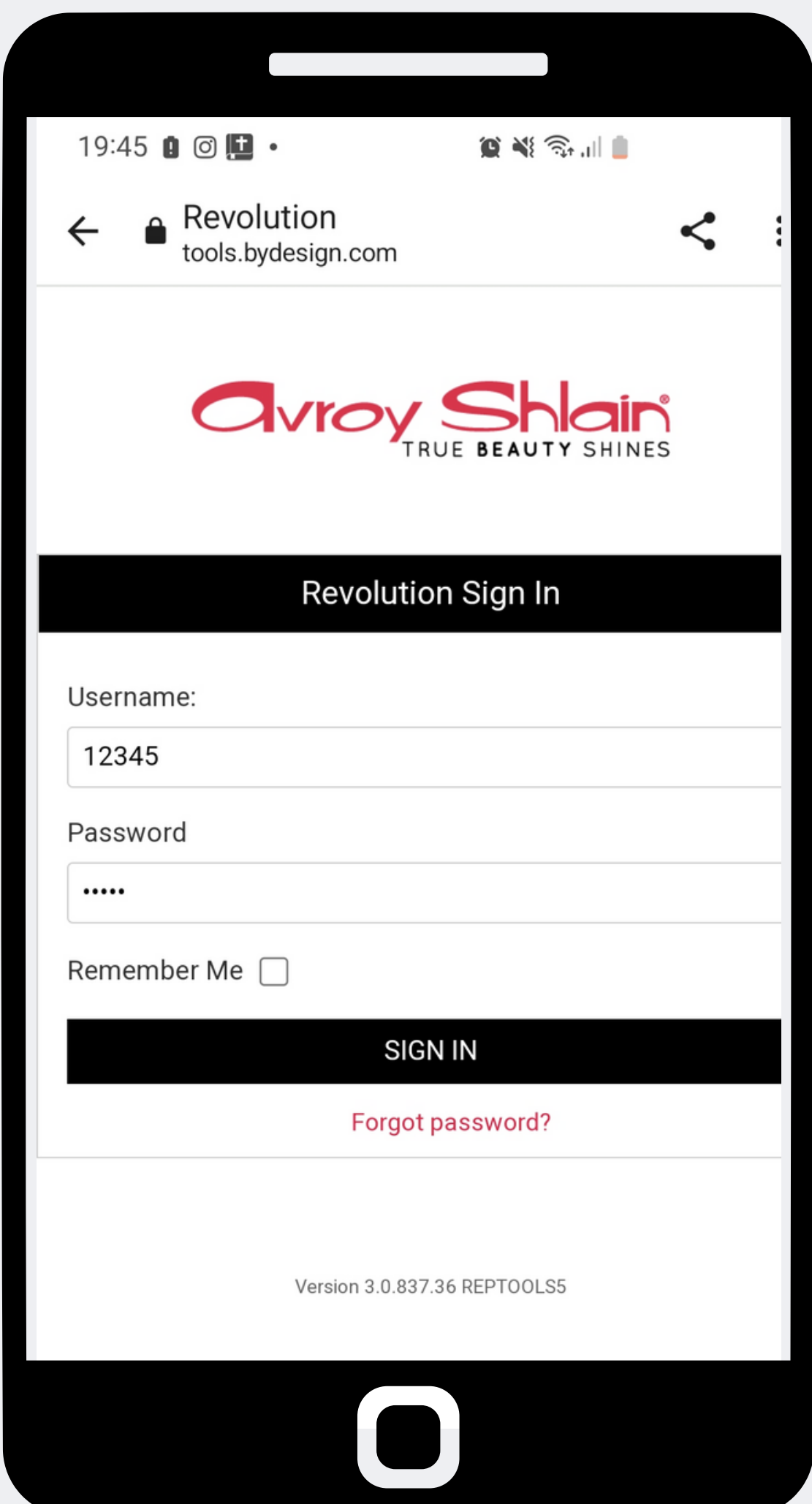

**Passo 1: Entre na web da da sua conta como número do usuário e senha.**

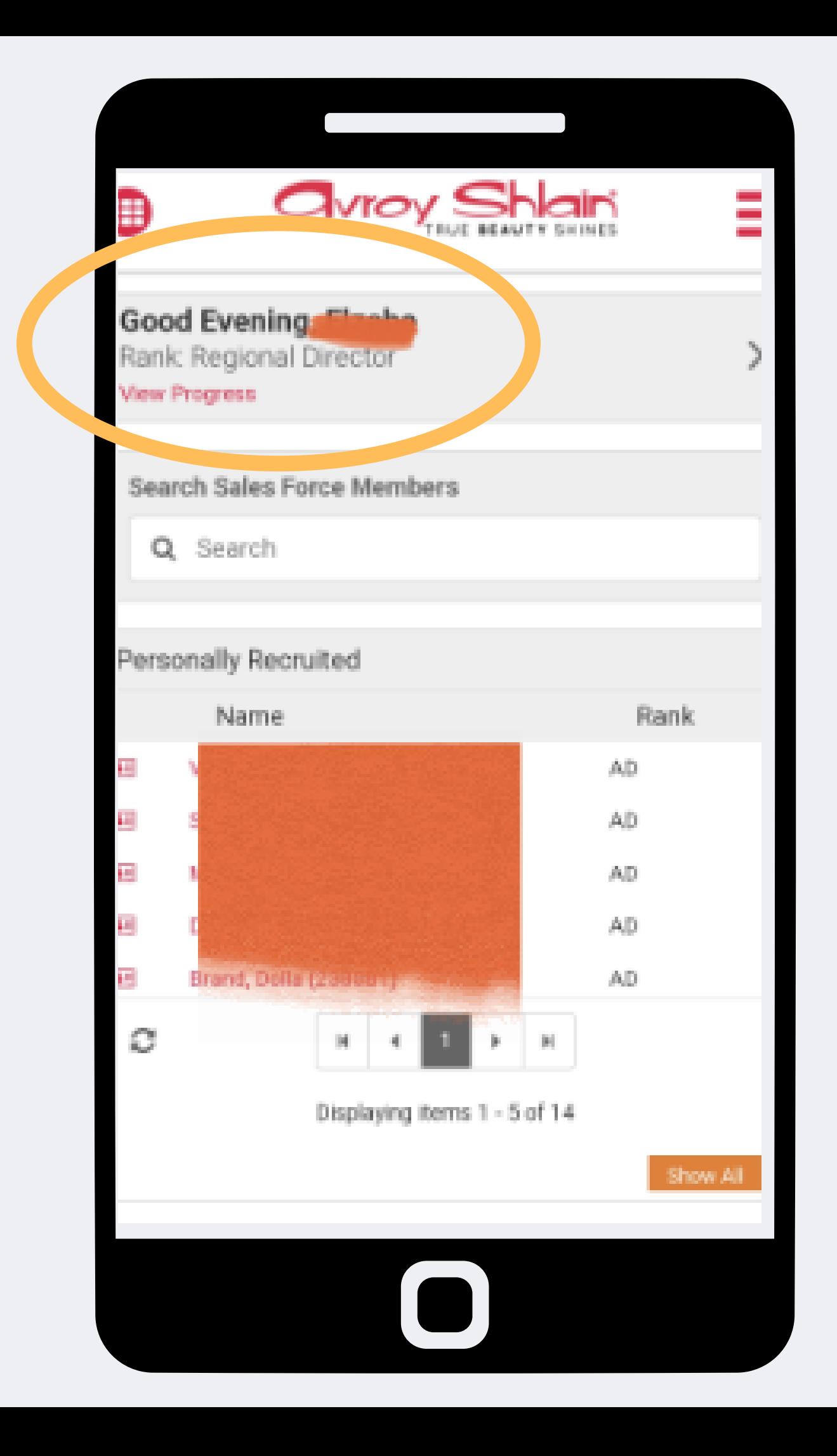

**Passo 2 conectado à conta topo.**

# **Verifique se você está correta visualizando seu nome e classificação no**

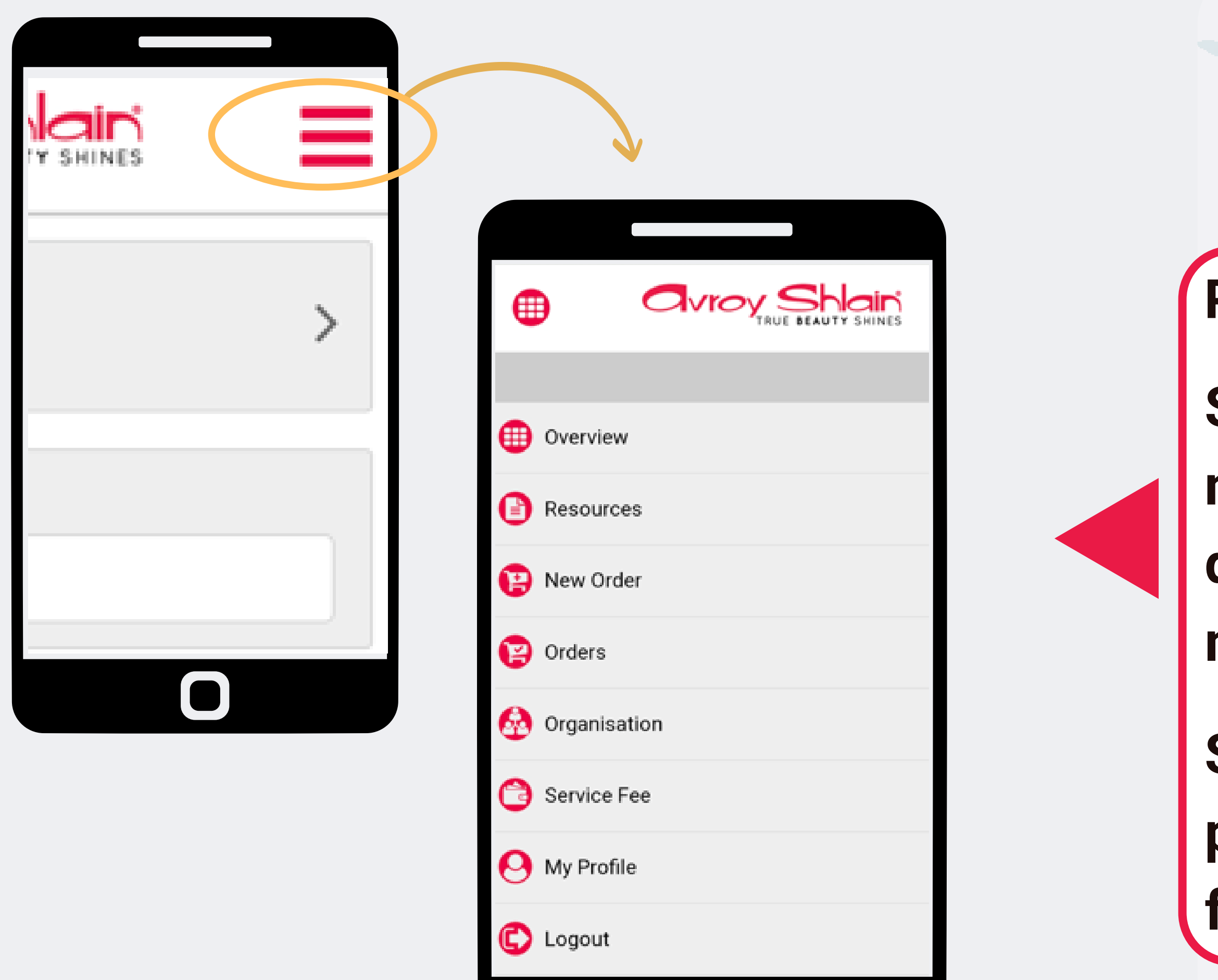

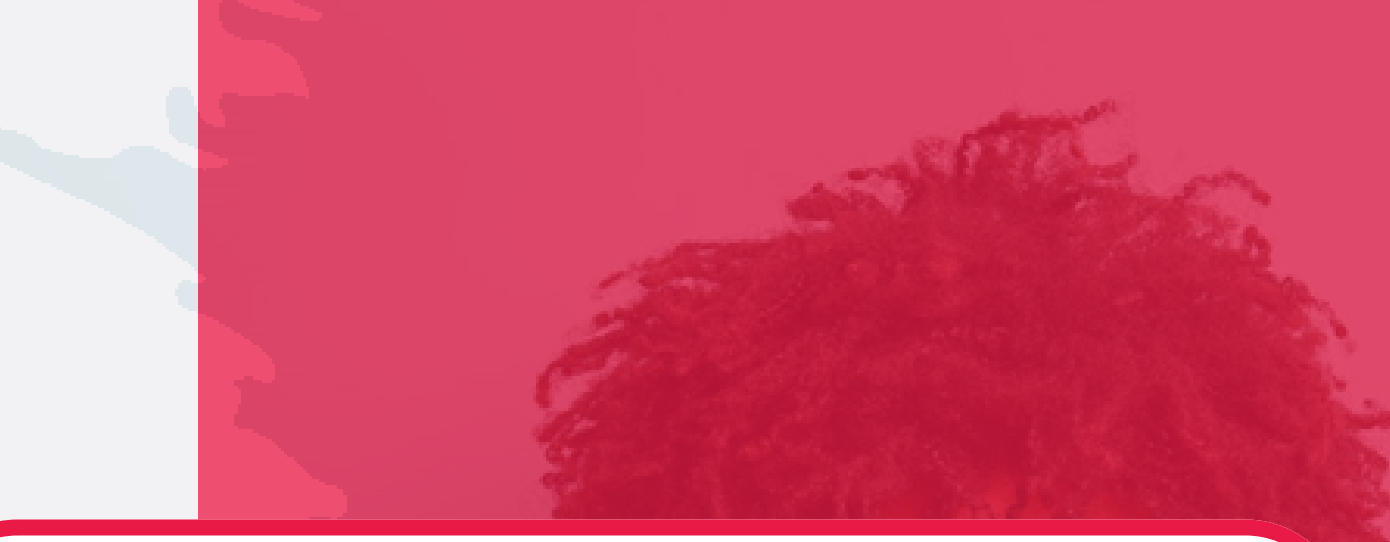

#### **Passo 3:**

## **Selecione as três linhas no canto superior direito da tela para acessar o menu do site.**

**Selecione um novo pedido para começar a fazer seu pedido.**

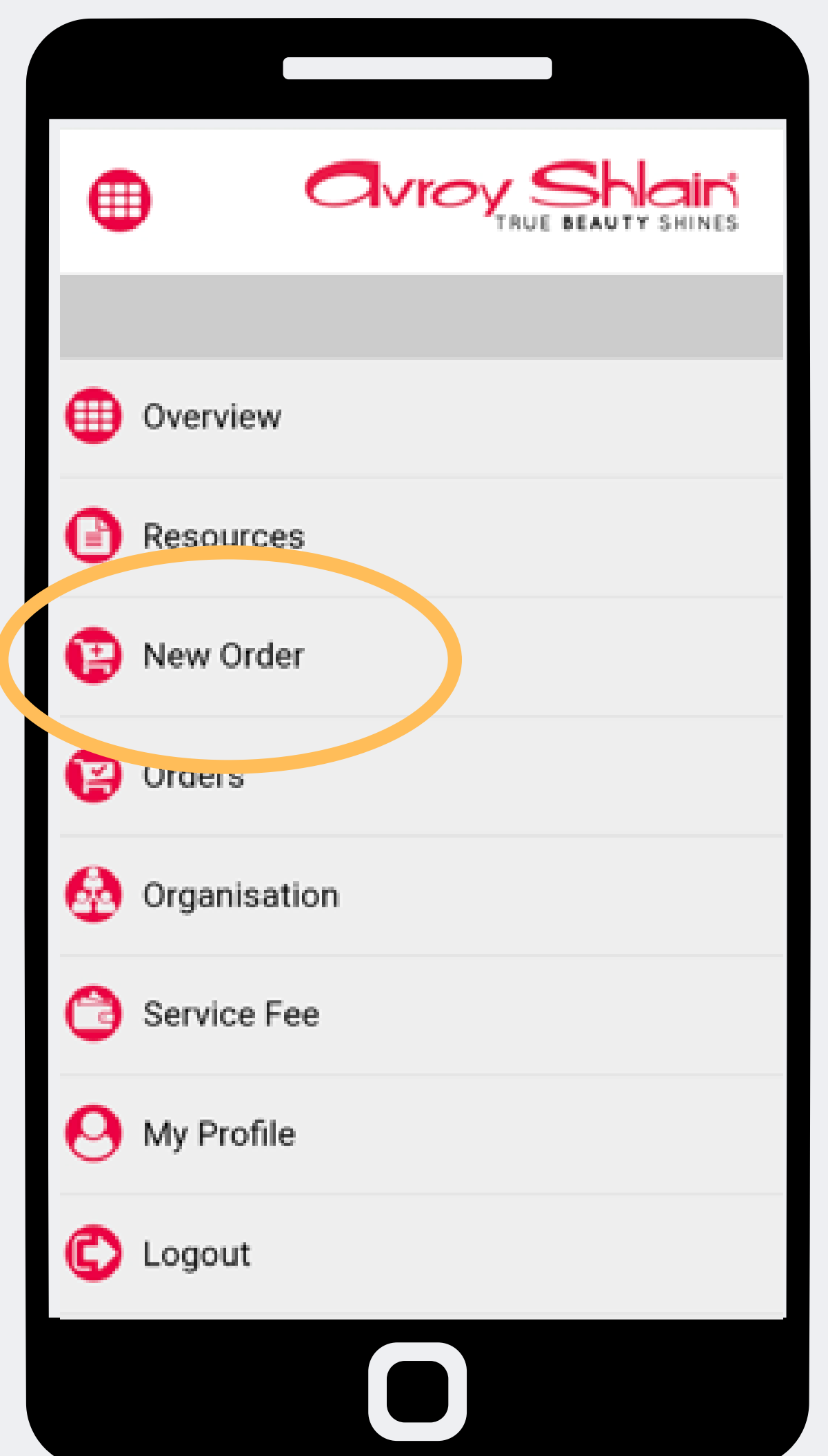

# **Passo 4:**

## **Selecione uma nova ordem para iniciar novo pedido.**

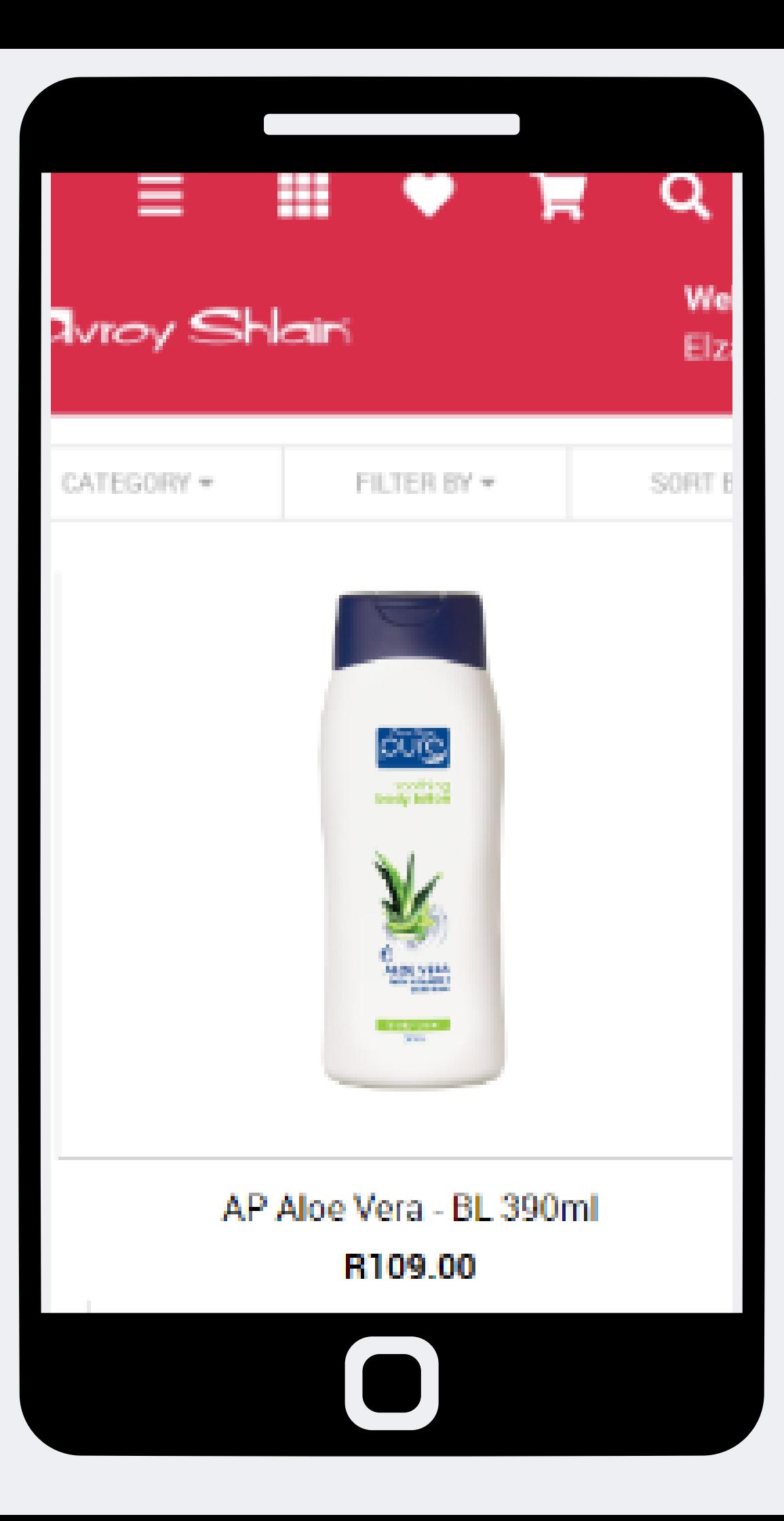

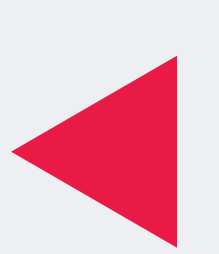

**Passo 5: Após selecionar um os produtos.**

# **novo pedido, uma página será aberta exibindo todos**

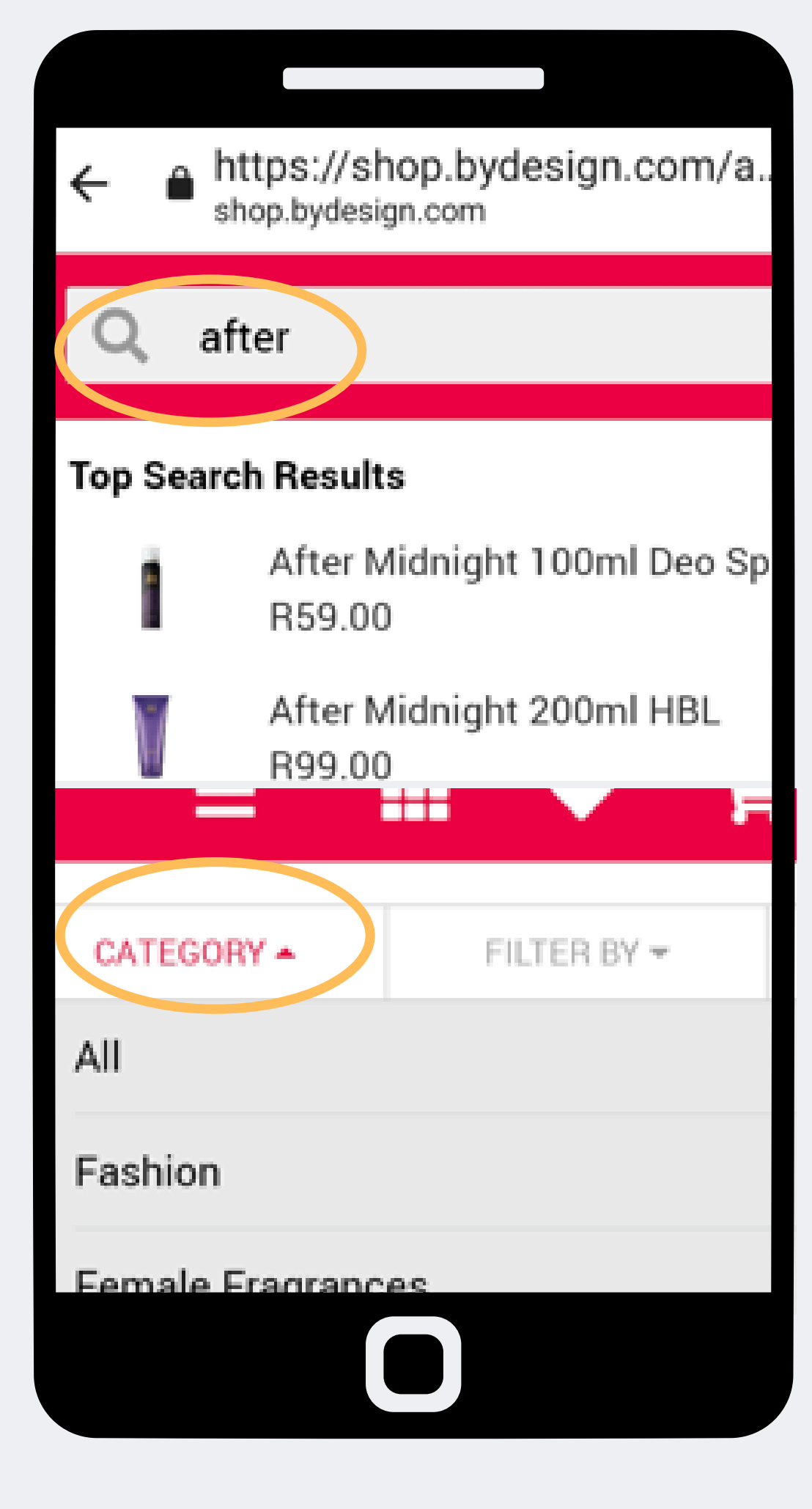

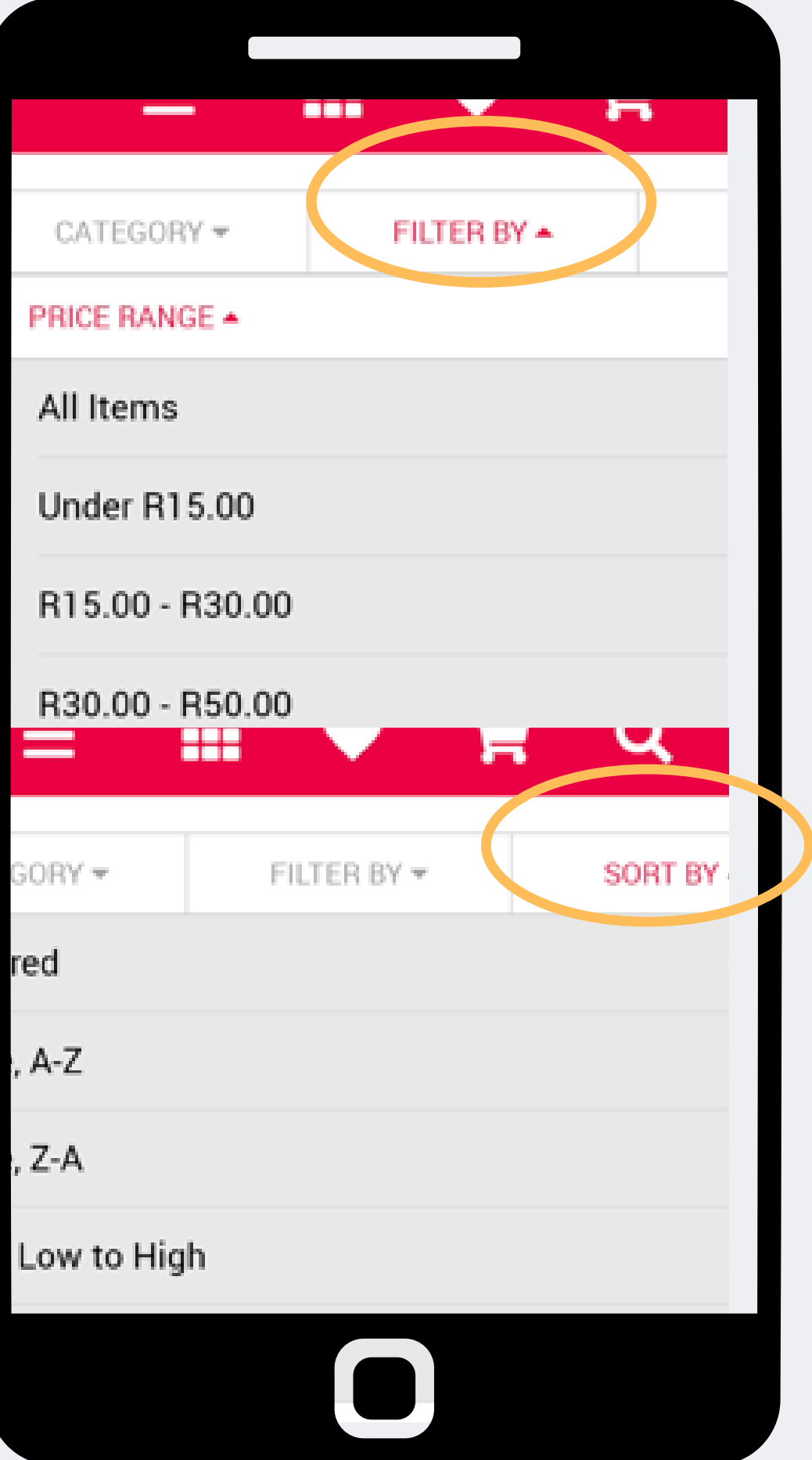

## **Passo 6:**

## **Use uma opção de pesquisa diferente para encontrar produtos.**

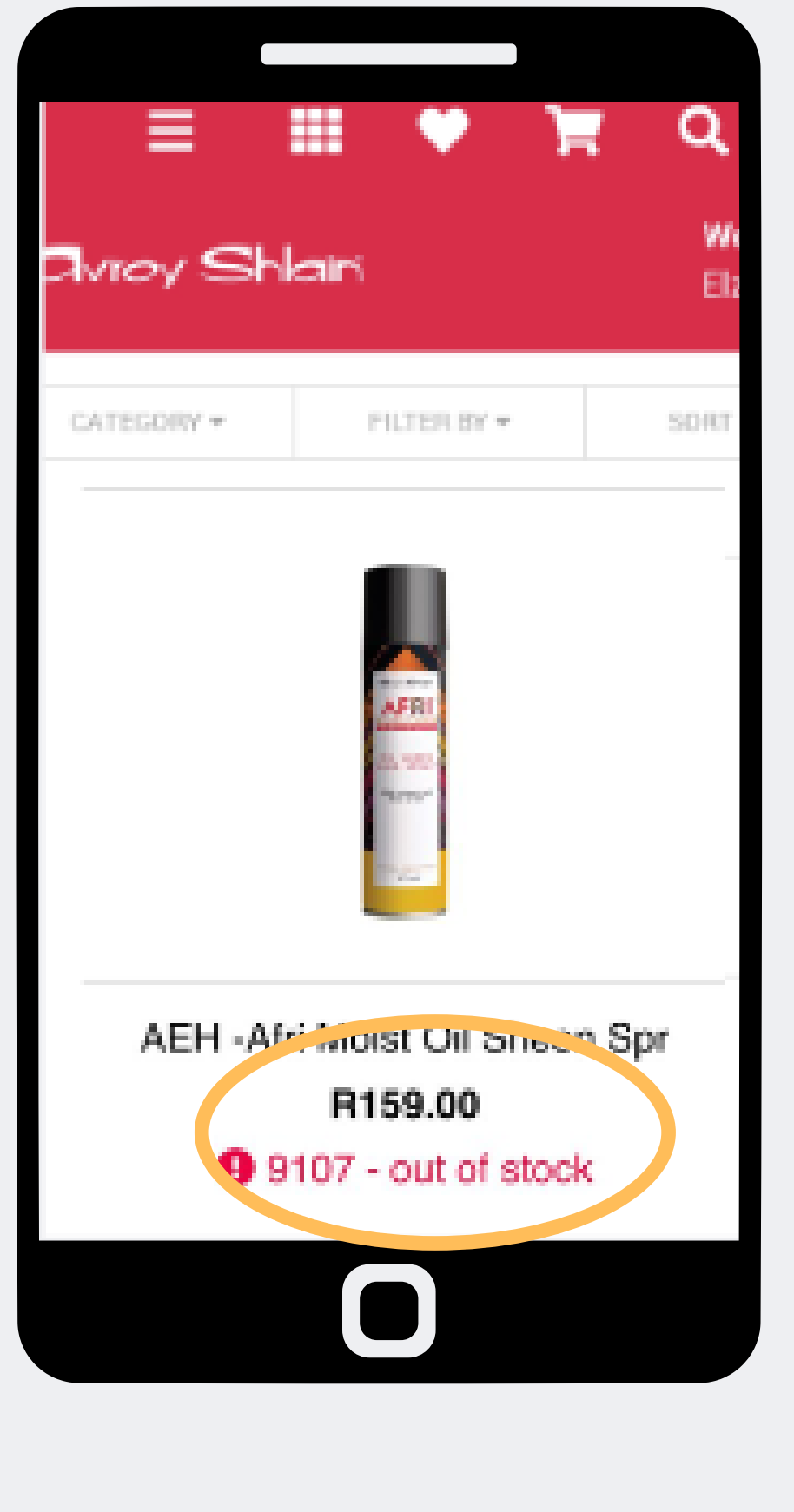

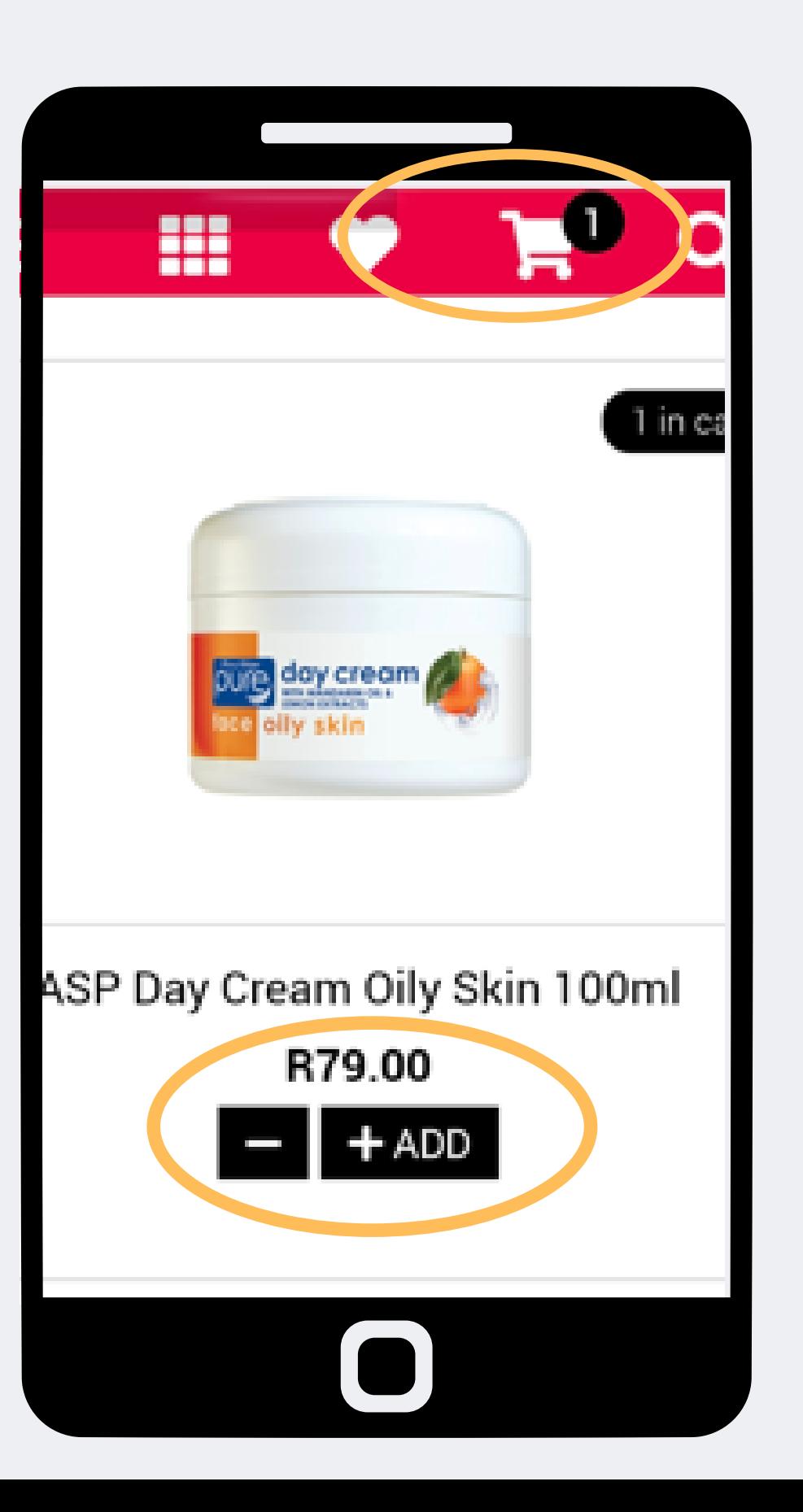

#### **Passo 7:**

- **O prodto fora do stock e produto no stock será postado após seu pedido.**
- **Selecione + adicione isso também atualizará o carrinho de compras no canto superior direito da página.**

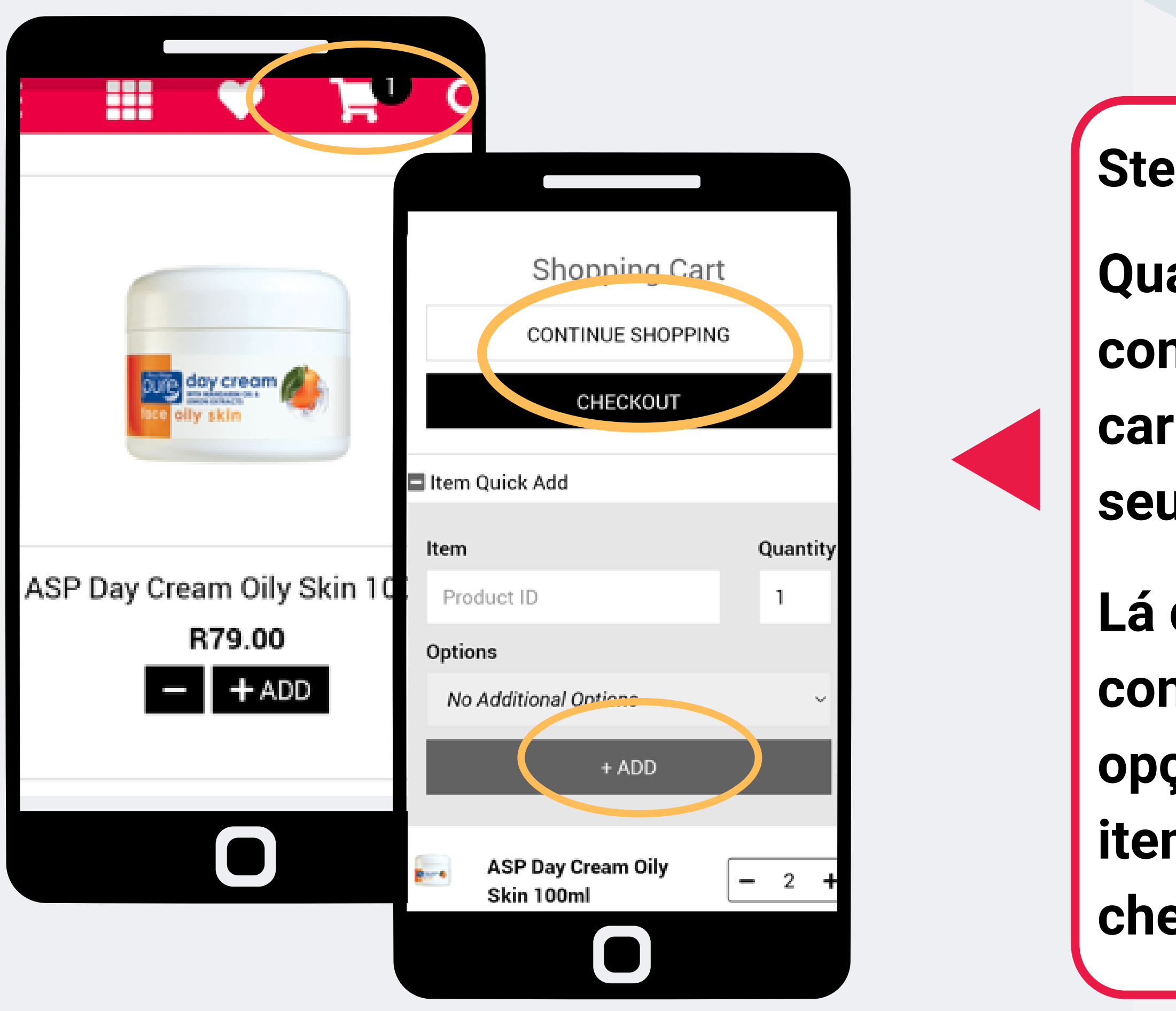

### **Step 8:**

- **Quando você terminar de comprar, você pode tocar no carrinho de compras para ver seu pedido.**
- **Lá depois você pode optar por continuar comprando, use a opção de adição rápida do item ou para prosseguir com o check-ou.**

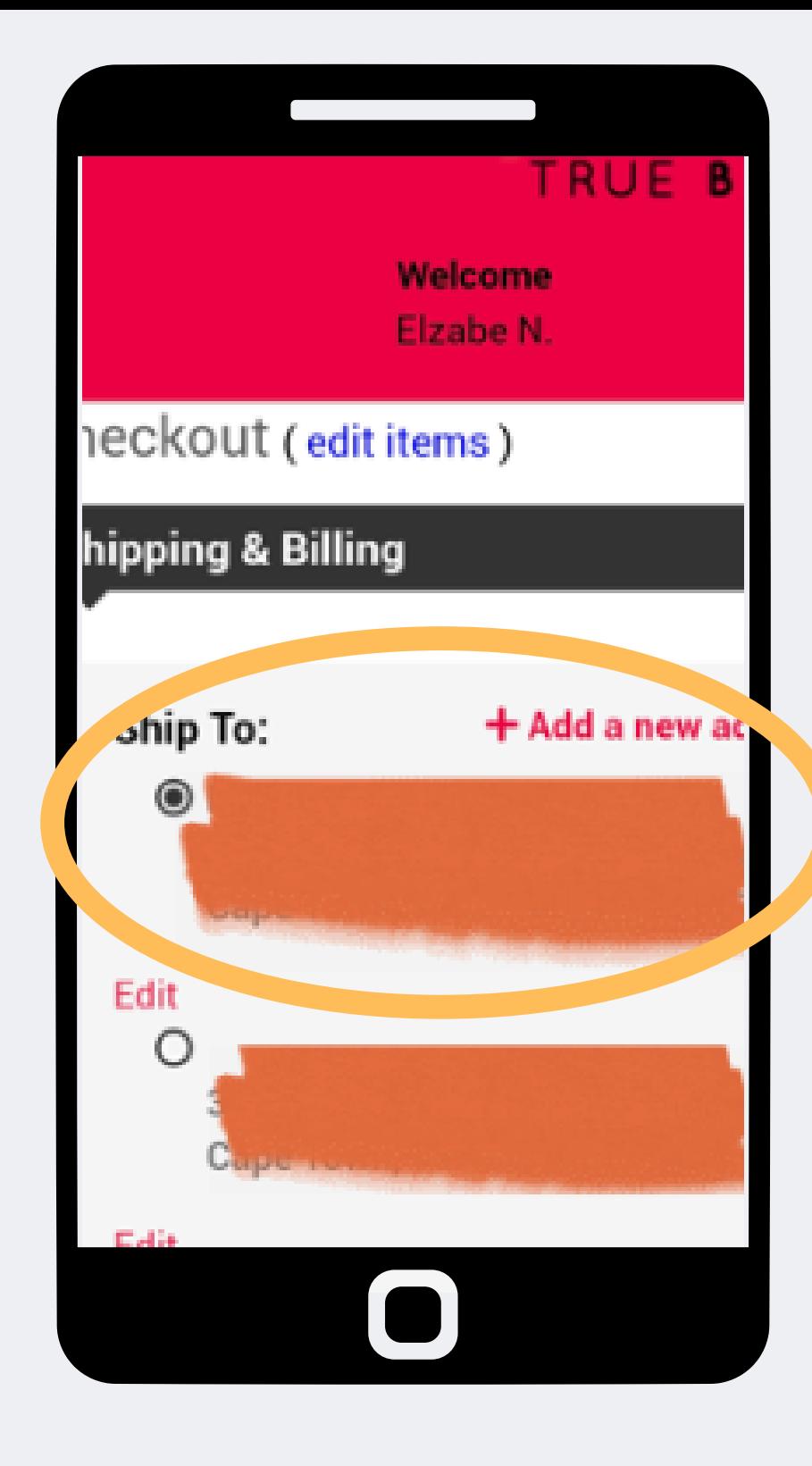

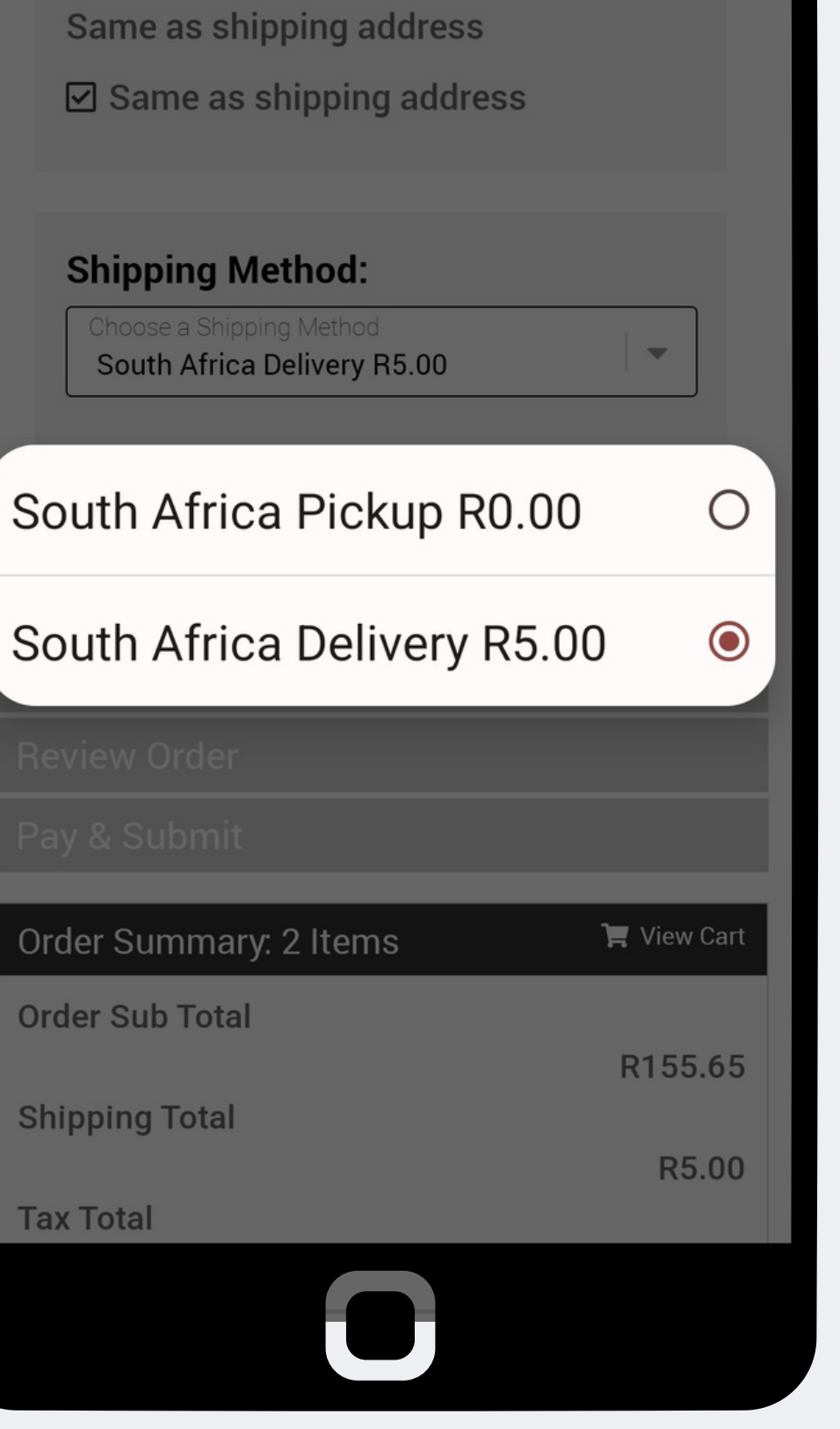

**Bill To:** 

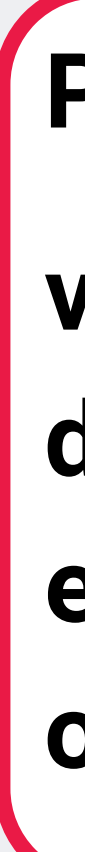

#### **Passo 9:**

## **verifique o endereço de entrega o ponto de entrega permanecerá o mesmo.**

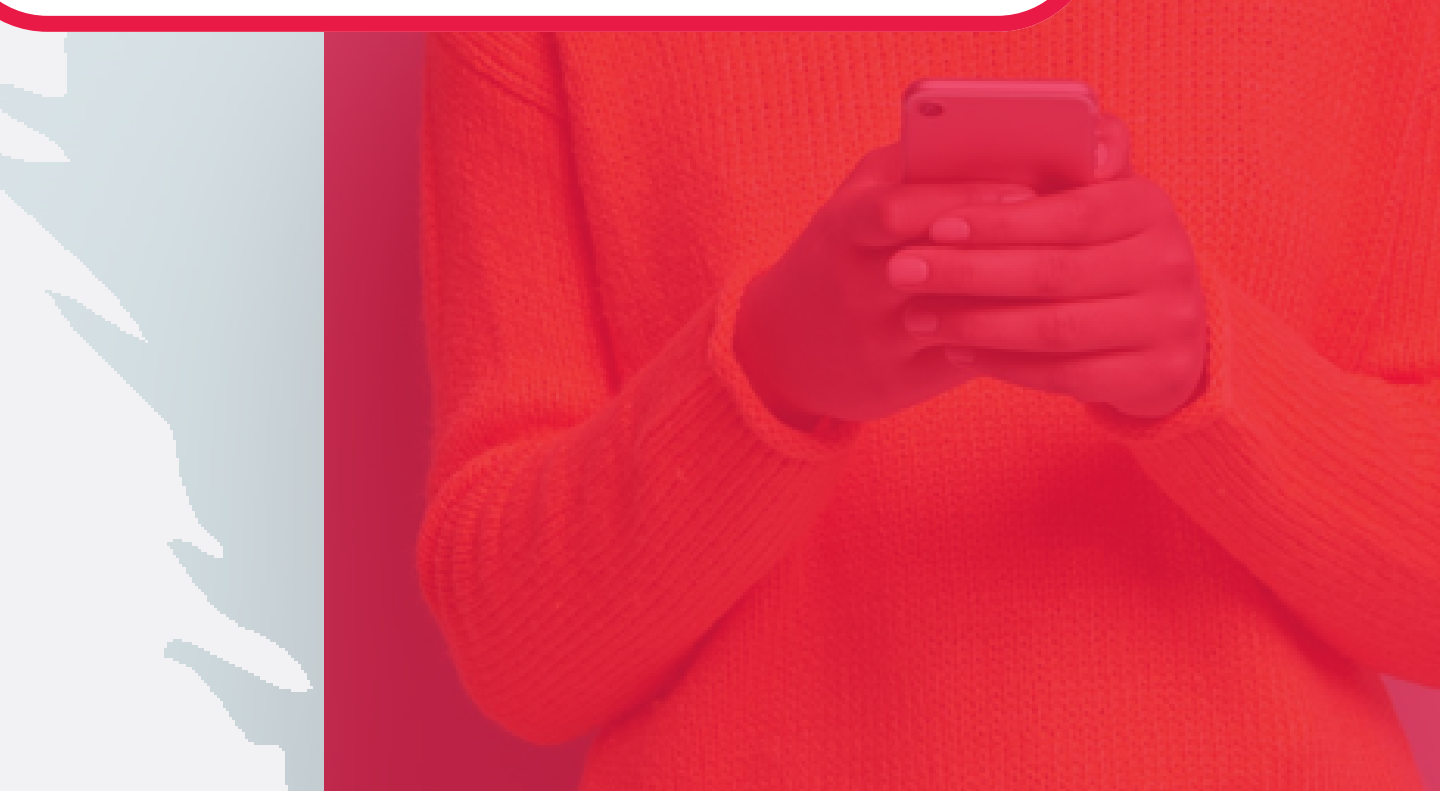

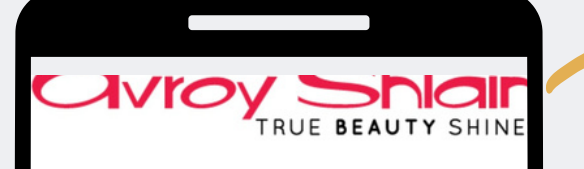

#### Checkout (edit items)

Shipping & Billing

**Promotions (if applicable)** 

Your Order Qualifies for the Following romotion Offers!

RD 65% Off-Invoice

Shipping amount waived

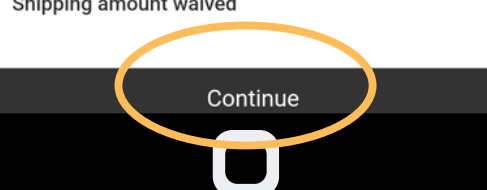

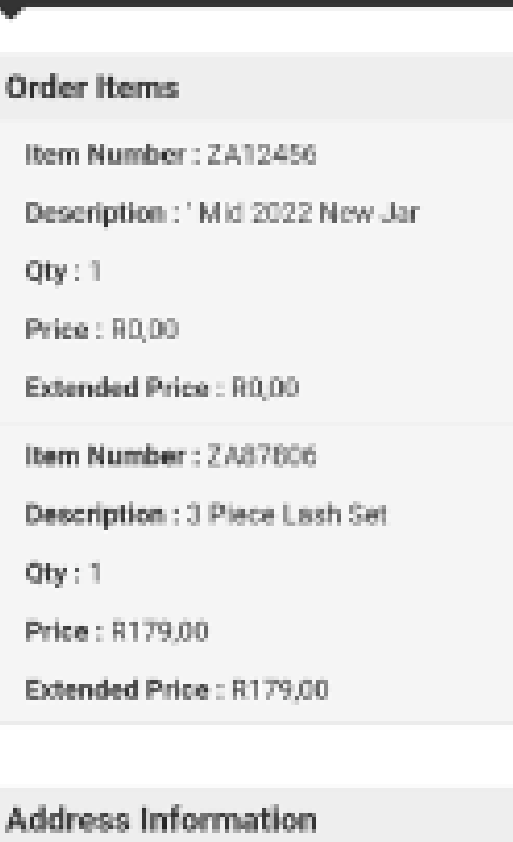

**Review Order** 

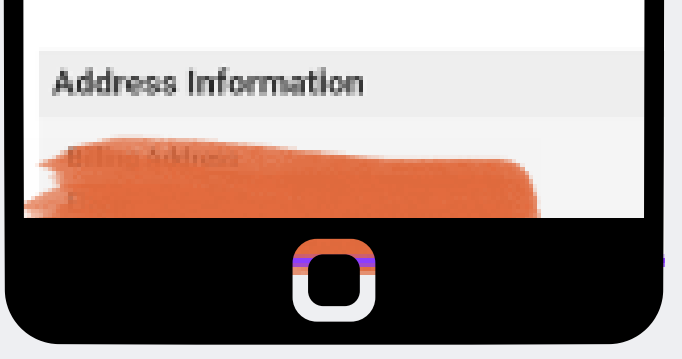

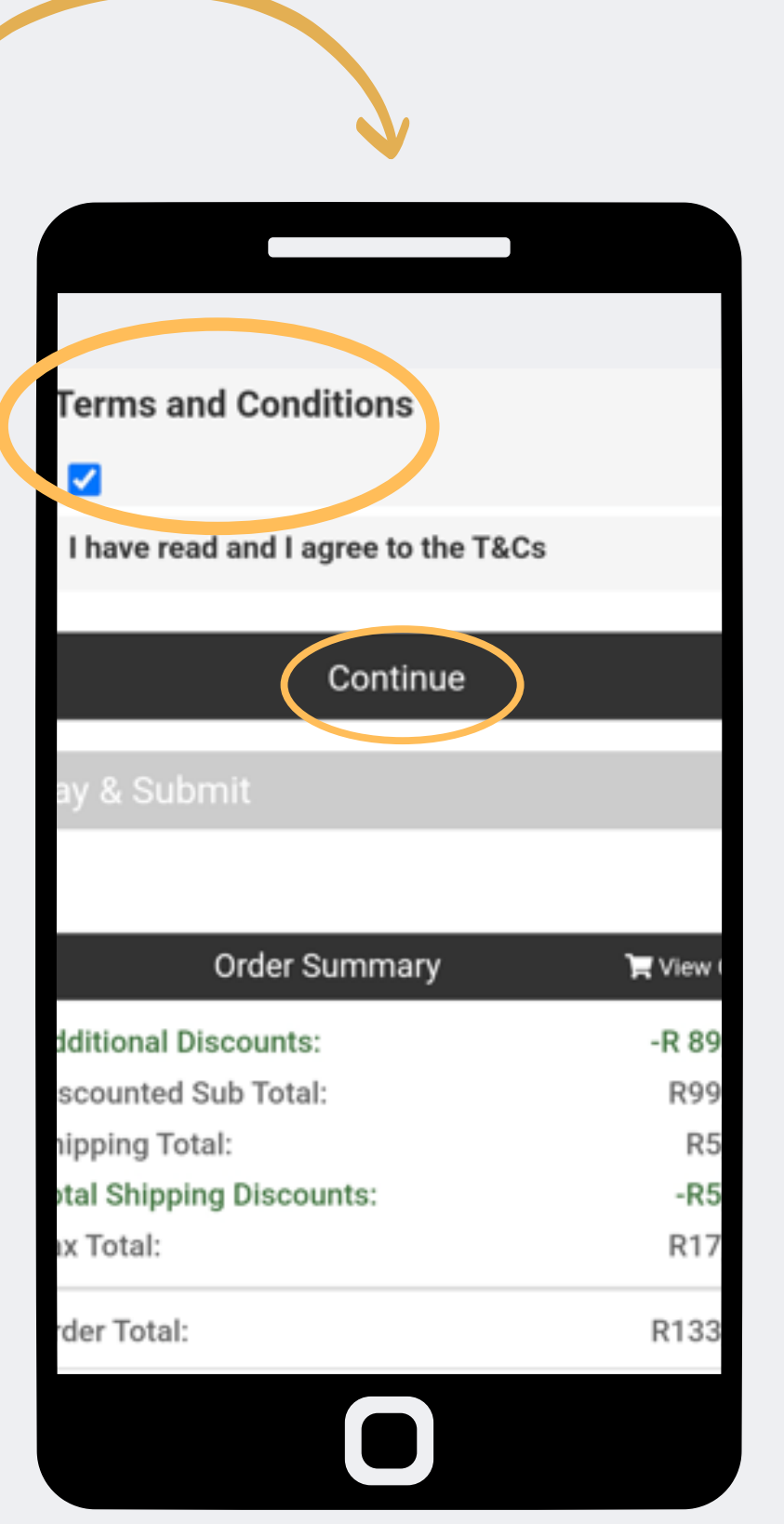

## Passo 10:

Revise suas promoções e descontos e selecione continuar Depois disso, você deve aceitar os termos e condições para continuar na próxima página

#### **Payment Options**

Pay By Credit Card

Offline Payment

#### Offline Payment

Please settle the payment for this order to be official.

#### Submit Order

This process may take a few moments to complete. DO NOT click Process Order more than once or you could potentially be double-charged.

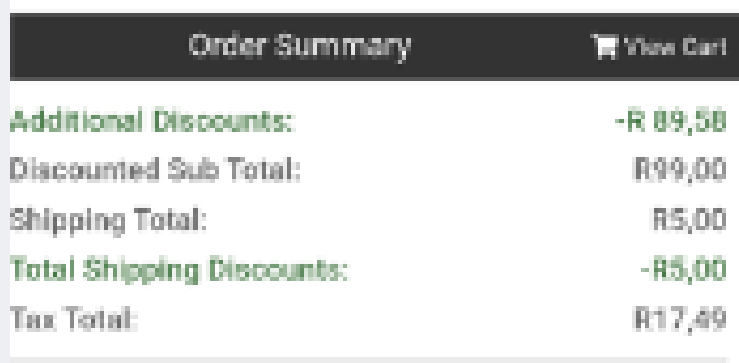

Avroy Shlain - Shopping Cart extranet.securefreedom.com

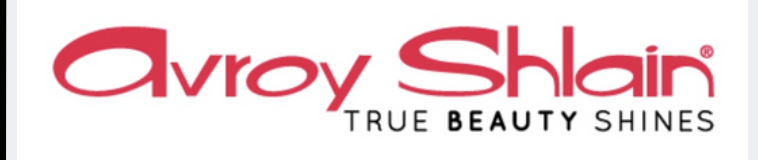

 $\boldsymbol{\mathcal{L}}$ 

#### Thanks for shopping!

We've received your order and are getting it ready to ship out to you. Please find the details of your order below.

Order #: 4374252 Date: Aug 17, 2022 **Payment: 133.98** Ship to: 38 Kleinbosch Cresent Kleinbosch Cape Town, 7500 SOUTH AFRICA

**Order Summary:** ZA1003 - ASP Day Cream Oily Skin 100ml ZA1004 - ASP Day Cream Uneven S/T 100ml

**Continue Shopping** 

#### Passo 11:

## Selecione o pagamento offline e envie o pedido após o envio, você receberá a confirmação do seu pedido.

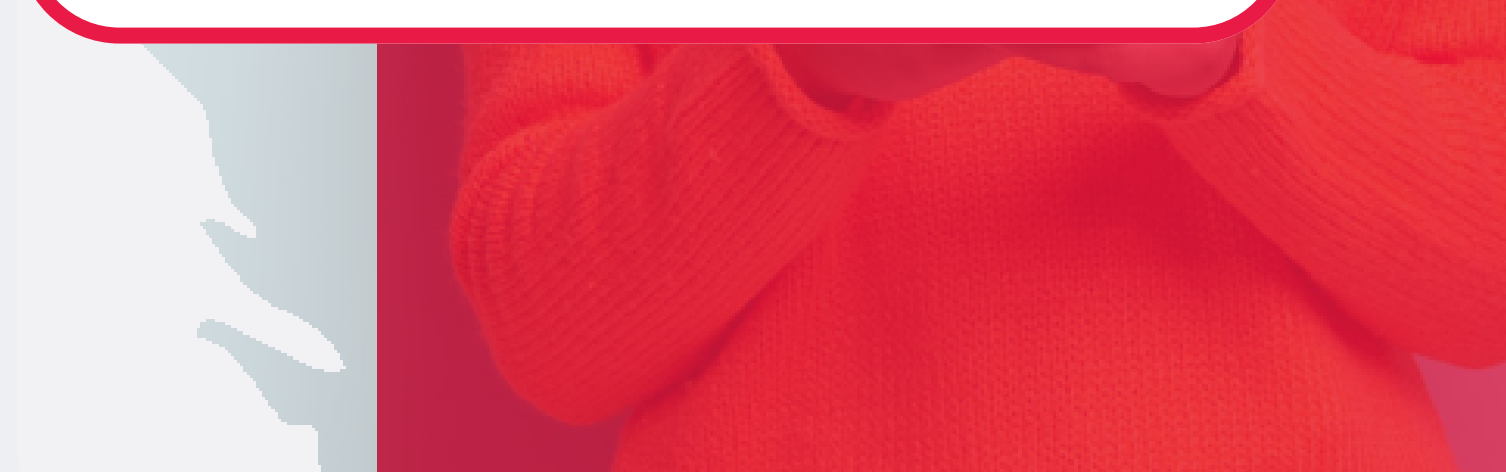

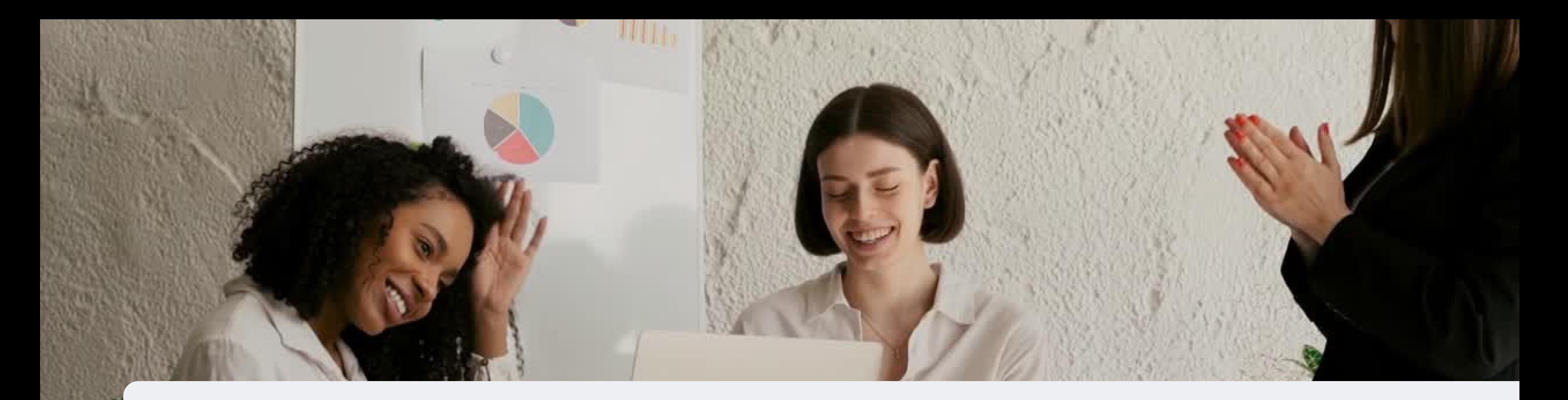

## **Parabéns concluiu seu pedido**

**PARA QUALQUER DÚVIDA CONTACTE-NOS ATRAVÉS DO**

**0860 114 182 (share call) | csd.helpdesk@avroyshlain.co.za**